## **Remote Listening and Testifying Instructions Seventh Church of Christ, Scientist, Houston, Texas**

We welcome everyone to join our Sunday services and Wednesday evening testimony meetings remotely if you cannot attend in person. Here are instructions for where and how to listen to both services, testify on Wednesday night, and access recordings of previous services.

## **When to Tune In**

Service broadcasts begin with the music prelude—approximately 10:22 am Sundays and 7:23 pm Wednesdays. You're welcome to join anytime, but you will hear silence until the music begins.

### **Three Ways to Listen**

- 1. On a computer web browser: [SeventhChurchLive.com](http://SeventhChurchLive.com)
- 2. On the (free) *Mixlr* smartphone application.
- 3. On your telephone: 713-496-2856.

No accounts, logins, usernames, passwords, PINS, or payments are required.

### **One Way to Testify**

We invite everyone to give a testimony on Wednesdays by calling 713-496-2856. *Mixlr* (internet) users: please mute your computer or quit the *Mixlr* app before connecting by telephone. (This will prevent feedback.) Our telephone service automatically mutes all callers, so press the **star (\*) key** *twice* to un-mute yourself before speaking. After testifying, please mute your phone again (an usher will mute those without mute buttons). Continue listening to the service on either the telephone or *Mixlr*. Note: We also publish this telephone number in our *Journal* advertisement.

### **Listen Again to our Services**

You can listen to recordings of the preceding Sunday and Wednesday services at [SeventhChurchShowreels.com](http://SeventhChurchShowreels.com), or by opening the *Mixlr* app and navigating to *Showreels*. We save recordings for one week. Fast forward 15-20 minutes to the beginning of the service. You can do this by dragging the progress bar at the bottom of the screen to the right.

## **Specific instructions to use your computer or smartphone.**

#### **1. Listen on a computer web browser:**

- Click on this link or type in the following URL: [SeventhChurchLive.com](http://SeventhChurchLive.com)
- This will take you to a website that has a *Mixlr* logo in the top left corner.

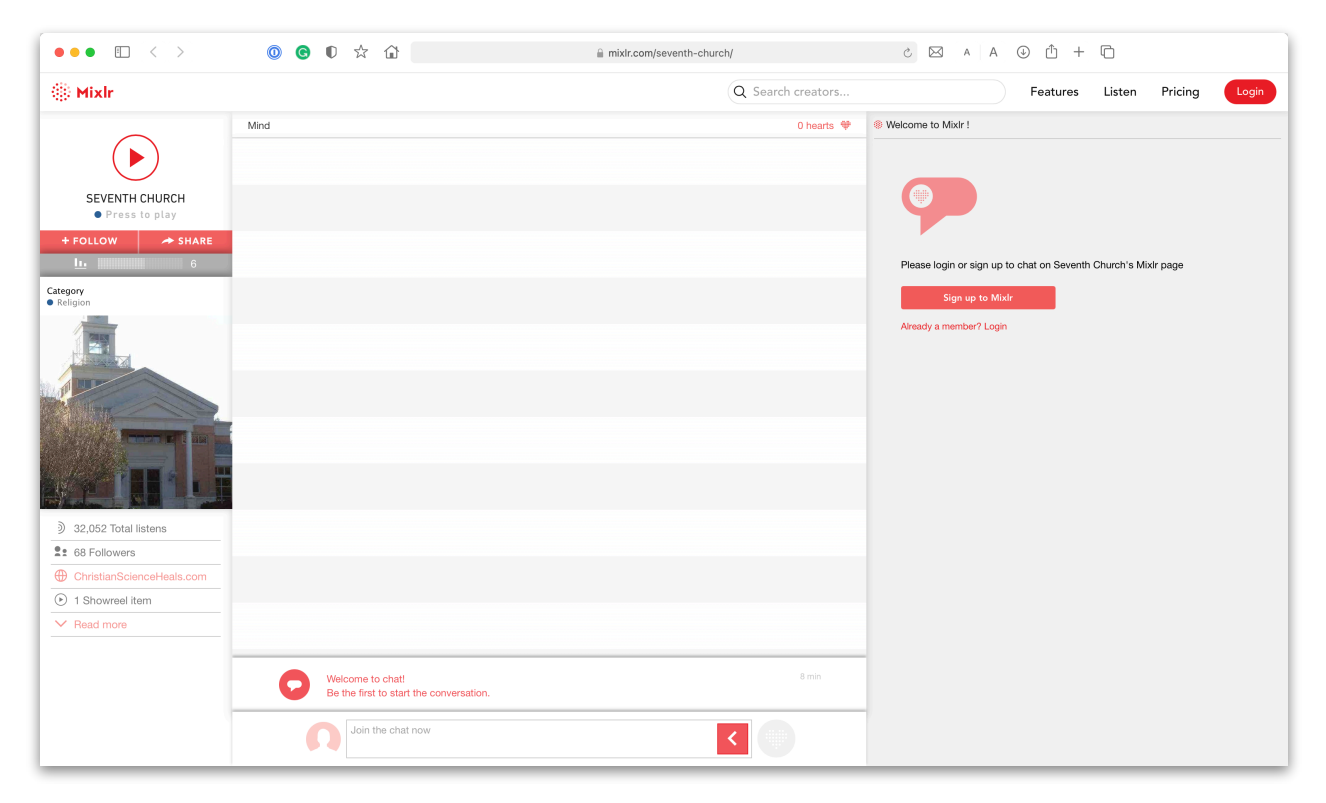

- Just underneath that *Mixlr* logo, you'll see a "Play" symbol (red arrow).
- Click on it.

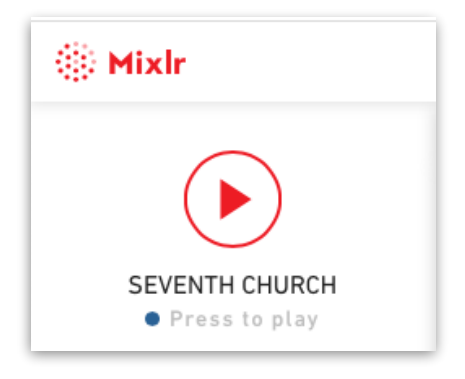

*View before tuning in. Click on the red arrow.* 

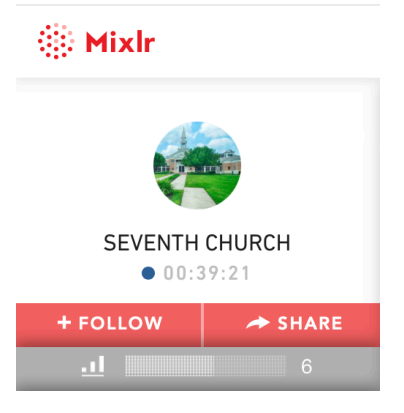

*View when you are connected to the Mixlr service.*

# **2. Listen on the** *Mixlr* **smartphone application**

• Download a free smartphone application called *Mixlr*.

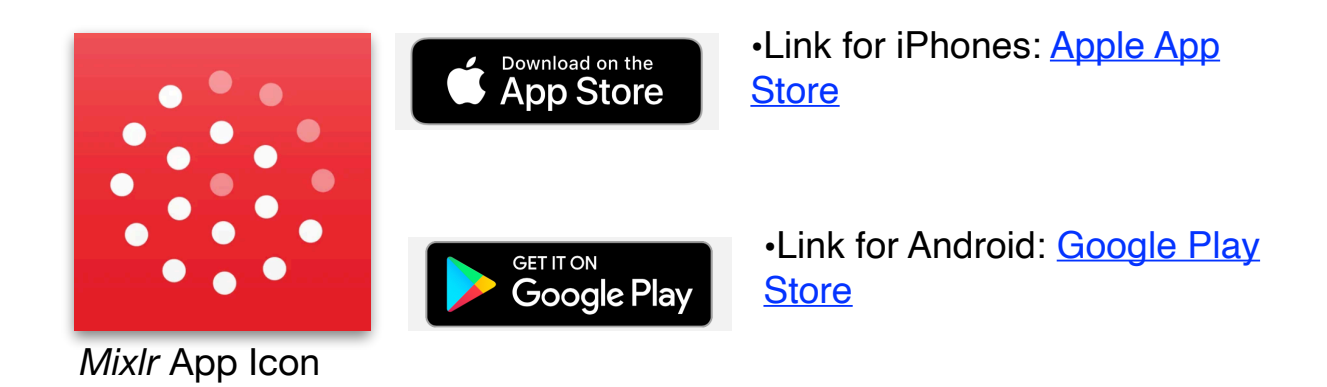

• Open the *Mixlr* app on your smartphone, then click on the magnifying glass (search icon) and enter: *Seventh Church*.

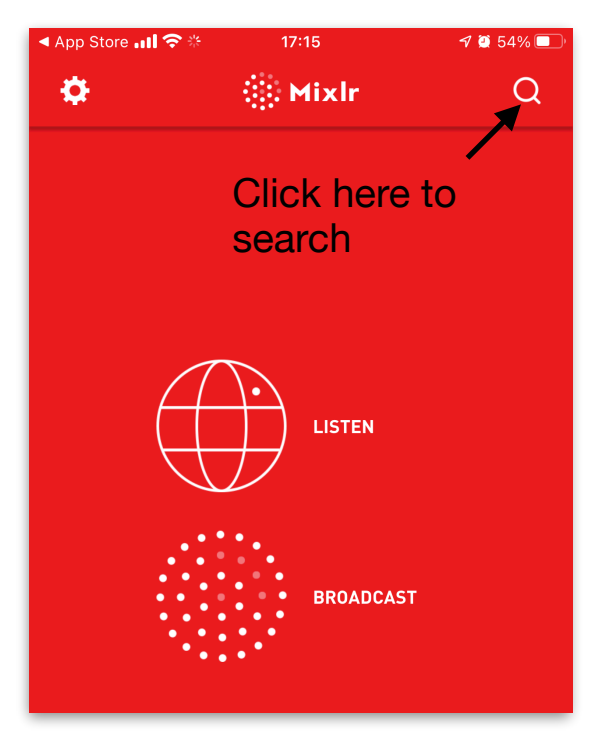

**SEVENTH CHURCH**  $\equiv$  $\overline{\Delta}$  of  $00:29:24$  $\odot$  $\frac{1}{2}$ **P** 68 Followers **BIO** 

*This is what our page looks like on the smartphone app and it plays automatically.* 

*This is the first screen you'll see when opening the app. Search for Seventh Church*